<span id="page-0-1"></span><span id="page-0-0"></span>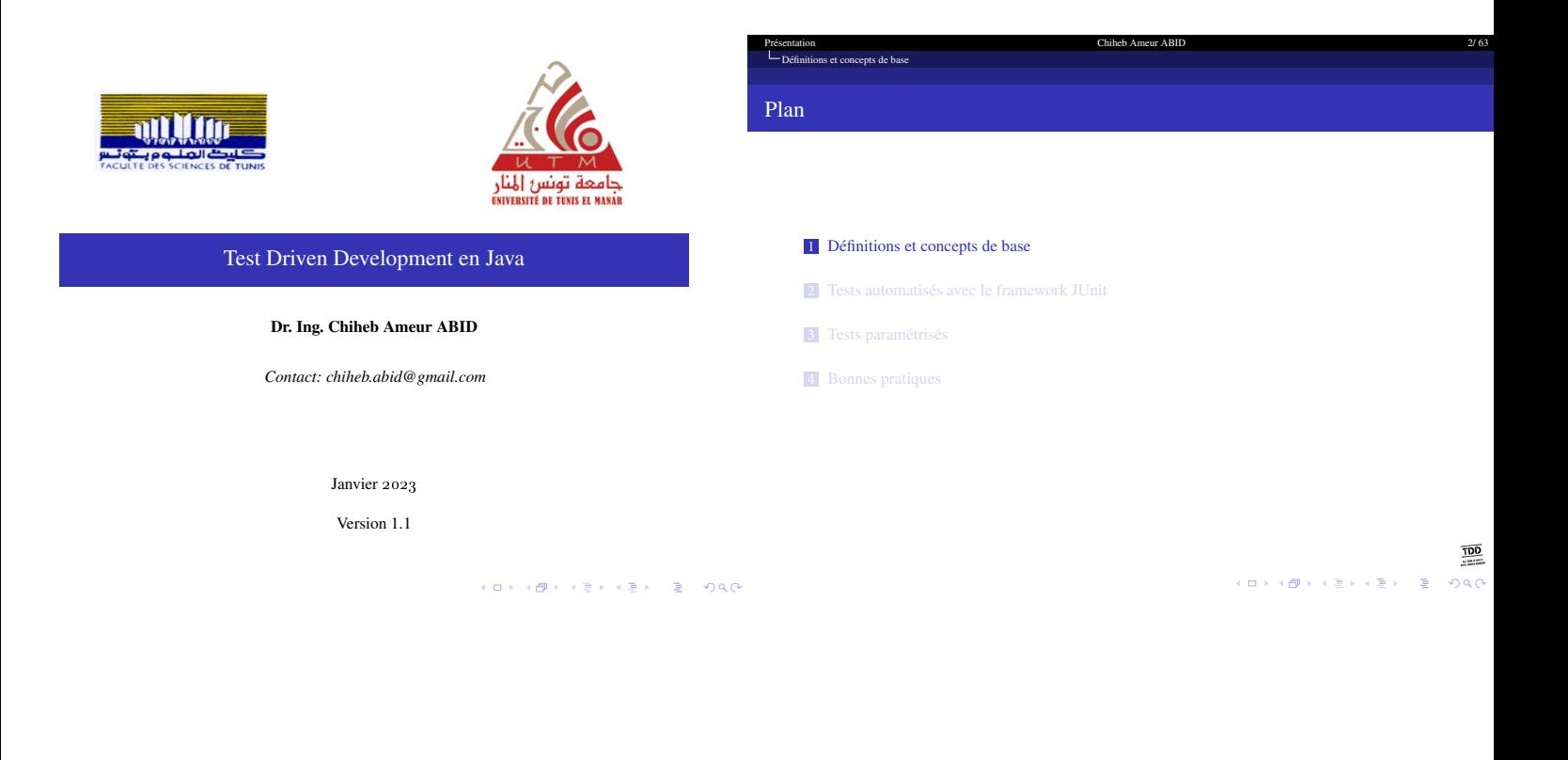

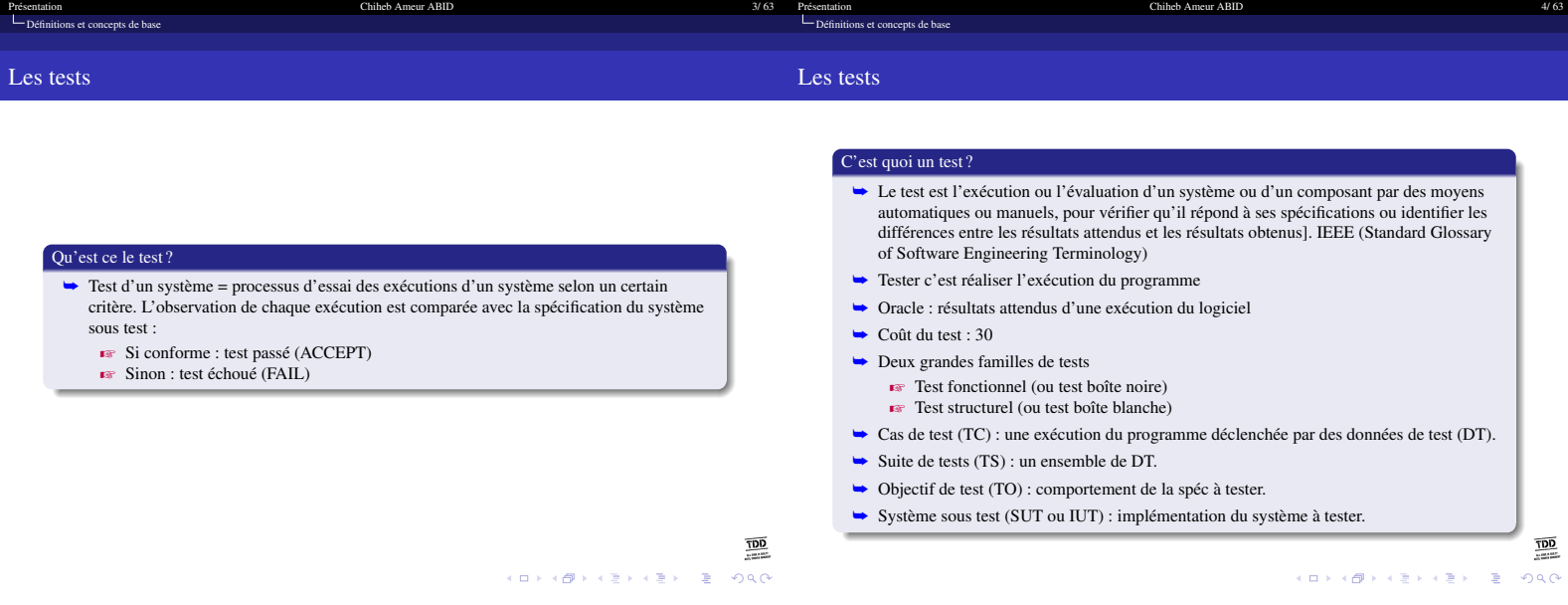

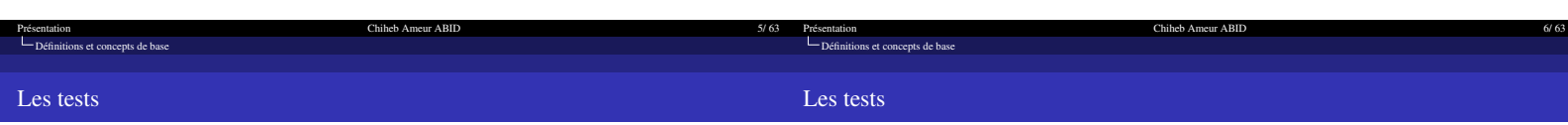

## Difficultés du test

- ➥ Le test exhaustif est en général impossible à réaliser :
	- $\blacktriangleright$  L'ensemble des données d'entrée est en général infini ou de très grande taille
	- $\blacktriangleright$  La qualité du test dépend de la pertinence du choix des données de test
- ➥ Difficultés d'ordre psychologique ou culturel
	- $\blacktriangleright$  Le test est un processus destructif : un bon test est un test qui trouve une erreur. Alors que l'activité de programmation est un processus constructif.

## eaux et phase  $\rightarrow$  Niveaux de tests

- 
- $\blacktriangleright$  Test unitaire = test des (petites) parties du code, séparément.
- $\overrightarrow{F}$  Test d'intégration = test d'un ensemble de parties du code qui coopèrent.
- $\overline{\phantom{a}}$  Test du système = test du système entier, en inspectant sa fonctionnalité.  $\blacktriangleright$  Test d'acceptation = effectué par le client pour s'assurer de la conformité au besoin.
- ➥ Phases de tests
	- **EXECUTE:** Test de régression = test réalisé pendant la maintenance aprés un changement, afin de
	- s'assurer que les système continue de fonctionner correctement.
	- $\overrightarrow{rs}$  Test de robustesse = tester des entrées non-prévues.
	-
	- $\blacktriangleright$  Test sous stress = tester en conditions de surcharge.

TDD 

**K ロ K (日) K (日) K (日) K (日) K (日) K (日) K (日) K (日) K (日)** 

 $\frac{100}{100}$ 

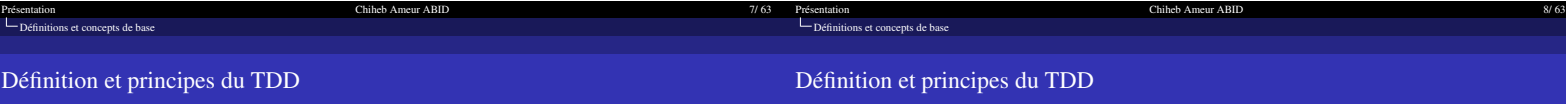

## Approche classique du test

- ➥ L'approche classique du test consiste à coder puis tester à la fin
	- ✖ Il ne reste plus de temps pour tester !
	- ✖ Plus le bug est détecté tard, plus il remet de choix en cause, et plus sa correction est
	- coûteuse ✖ Comme le code est déjà écrit, on risque d'écrire — le nez sur le code — un test faux qui valide un code faux
- $\blacksquare$  Un code non ou mal testé n'a aucune valeur

### TDD : développement piloté par le test

- → On écrit le test avant d'écrire le code <sub><a></sub> Réfléchir à ce que fait le code avant de coder
- → Une ligne de code n'est écrite que si un test la rend nécessaire  $\bullet\bullet$  Impossible de livrer un code non testé
- ➥ Dans la mesure du possible on laisse l'architecture émerger au fil du développement (ce qui n'interdit pas une phase légère de conception à base d'UML), ce qui garantit une<br>architecture testable et faiblement couplée « le TDD est plus une approche de conception objet de qualité que de recherche de bugs
- ➥ On considère les tests comme une documentation exécutable de l'API du système, une spécification par l'exemple, et on les bichonne autant que son code.

 $\underline{\overline{100}}$  TDD

## Présentation de la concepts de base de la contracte de la chief Ameur ABID 9/ 63<br>Le [Définitions et concepts de base](#page-0-0) de la chief Ameur ABID 9/63 Présentation de la concepts de base de la communité de la contracte de la chimeb Ameur ABID de la chimeb Ameur ABID de la chimeb de la chimeb de la chimeb de la chimeb de la chimeb de la chimeb de la chimeb de la chimeb de Le test dans le processus de développement

Définition et principes du TDD

### Principe du TDD

- ➥ En TDD, vous allez écrire les solutions les plus basiques possibles pour faire passer vos tests.
- ➥ Une fois que vous avez écrit un bon test avec le code le plus simple possible, vous avez fini – et vous pouvez avancer au prochain test.

## TDD : les trois bonnes règles

- ➥ Il y a trois règles à respecter, selon Robert Martin (un leader dans le monde de TDD) ❶ Écrire un test qui échoue avant d'écrire votre code lui-même.
	-
	- ❷ Ne pas écrire un test compliqué. ❸ Ne pas écrire plus de code que nécessaire, juste assez pour faire passer le test qui échoue.

 $\frac{\overline{100}}{\overline{100}}$ KOKK@KKEKKEK E 1990

 $\frac{100}{100}$  $\mathcal{A} \otimes \mathcal{B} \rightarrow \mathcal{A} \otimes \mathcal{B} \rightarrow \mathcal{A} \otimes \mathcal{B} \rightarrow \mathcal{A} \otimes \mathcal{B}$  $200$ 

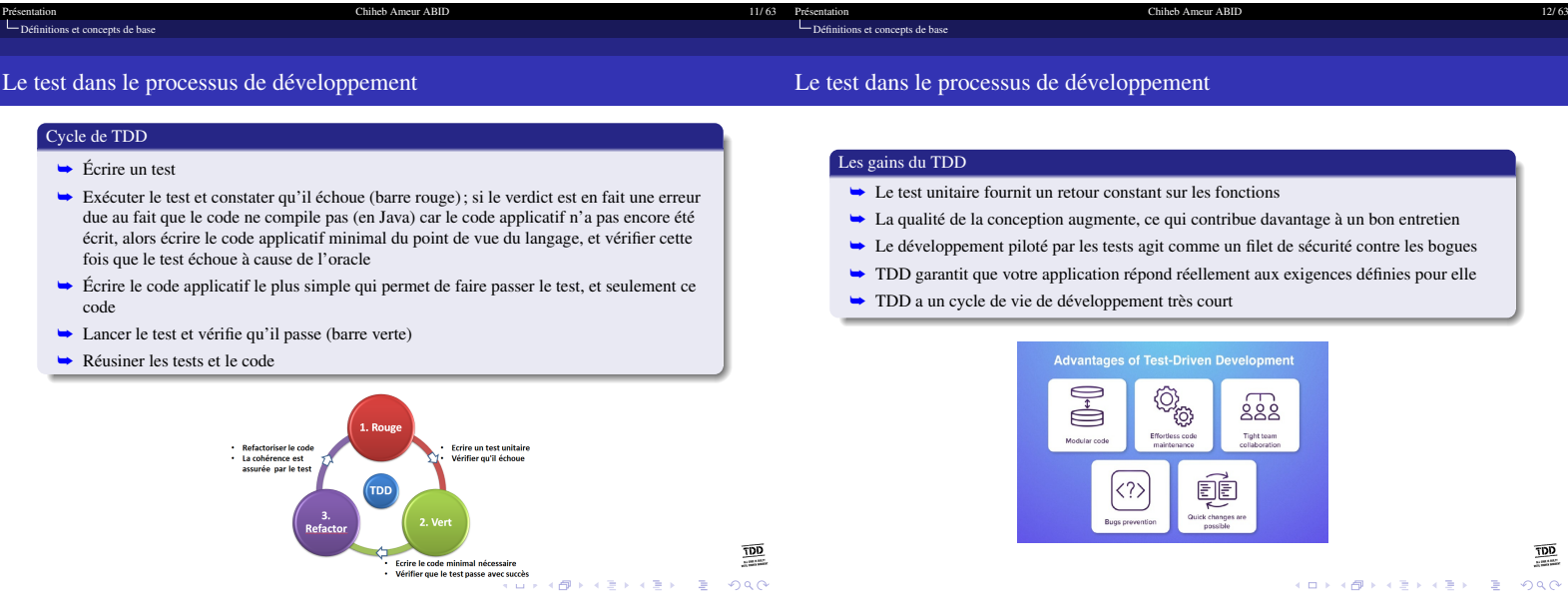

- **EXECTE** Ne pas livrer un code non testé<br>**EXECTE** Détecter les erreur le plus tôt possible ➥ En découpant le problème en petites parties et les tester chacune à part.  $\overline{\text{C}^*}$  Ceci réduit le taux d'erreur et augmente le temps de développement des applications.  $\blacksquare$  Il réduit aussi le temps de maintenance.
- ➥ Séparation entre le code de tests et le code applicatif

Comment un TDD peut améliorer la qualité d'un programme ? ➥ Élaborer les tests avant chaque partie développée

<span id="page-3-0"></span>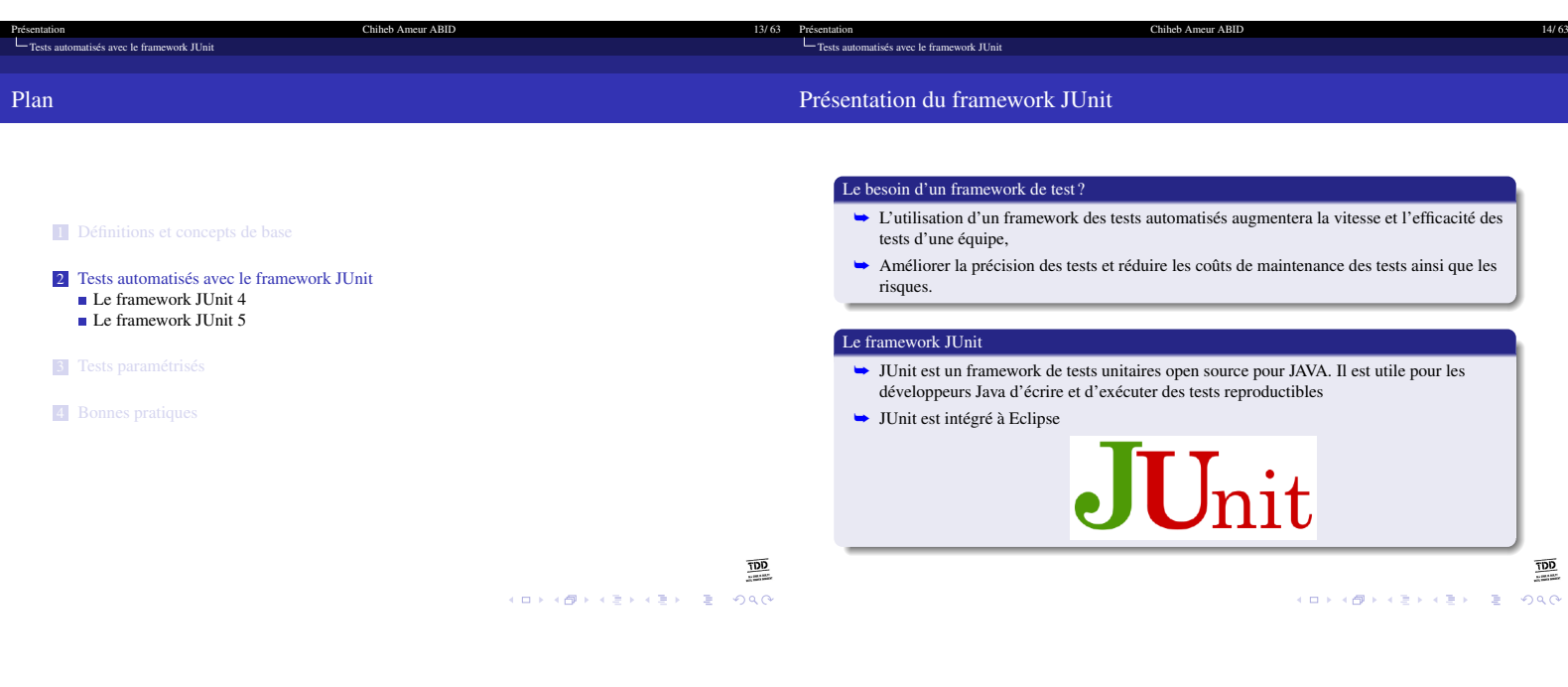

<span id="page-3-1"></span>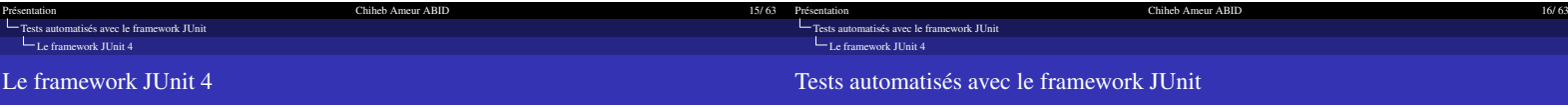

## Les annotations de JUnit

- **►** Des annotations ont été introduites dans JUnit 4 rendant le code Java plus lisible et simple.
	- **EXECULACEE SUR EST JUnit 4 est basée sur les annotations**<br> **EXECULACEE SUR EST DE SUR ENCORE DE LA SUR EST DE LA SUR EST DE LA SUR EST DE LA SUR EST DE LA SUR EST DE LA SU**
- ➥ Il n'est plus nécessaire d'imposer un nom pour les méthodes de test
- ➥ static imports pour les assertions

## Principe

- ➥ Une classe de tests unitaires est associée à une autre classe
- **►** Une classe de tests unitaires hérite de la classe junit.framework.TestCase pour bénéficier de ses méthodes de tests
- ➥ Les méthodes de tests sont identifiées par des *annotations* Java

## Méthodes de tests

- ➥ Nom quelconque
- ➥ Visibilité public, type de retour void
- ➥ Pas de paramètre, peut lever une exception
- ➥ Annotée @Test
- ➥ Utilise des instructions de test

 $\frac{1}{\sqrt{100}}$ 

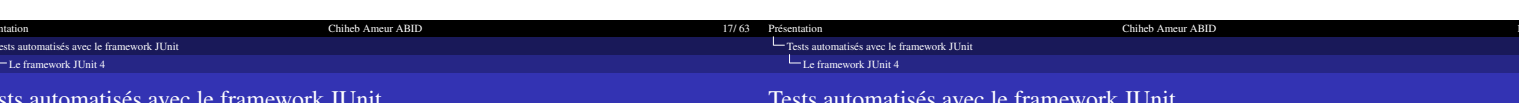

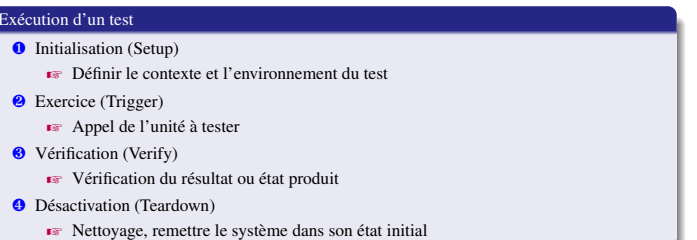

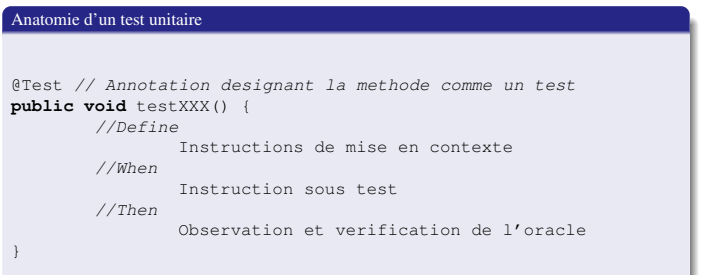

 $\begin{picture}(120,110) \put(0,0){\line(1,0){10}} \put(15,0){\line(1,0){10}} \put(15,0){\line(1,0){10}} \put(15,0){\line(1,0){10}} \put(15,0){\line(1,0){10}} \put(15,0){\line(1,0){10}} \put(15,0){\line(1,0){10}} \put(15,0){\line(1,0){10}} \put(15,0){\line(1,0){10}} \put(15,0){\line(1,0){10}} \put(15,0){\line(1,0){10}} \put(15,0){\line$ 

 $\begin{picture}(120,115) \put(0,0){\line(1,0){155}} \put(15,0){\line(1,0){155}} \put(15,0){\line(1,0){155}} \put(15,0){\line(1,0){155}} \put(15,0){\line(1,0){155}} \put(15,0){\line(1,0){155}} \put(15,0){\line(1,0){155}} \put(15,0){\line(1,0){155}} \put(15,0){\line(1,0){155}} \put(15,0){\line(1,0){155}} \put(15,0){\line(1,0){155$  $(1 + 4B) + 4E$  $\epsilon \geq$ 

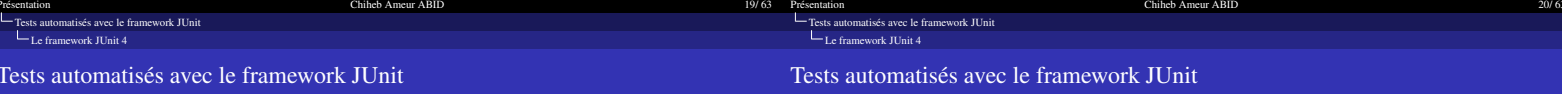

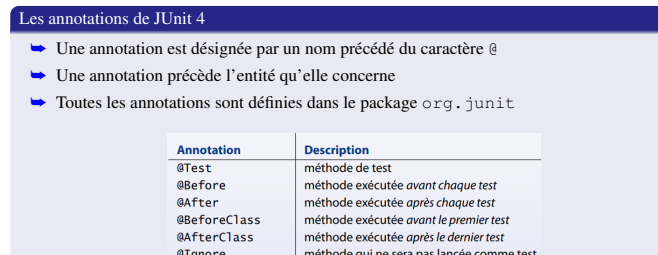

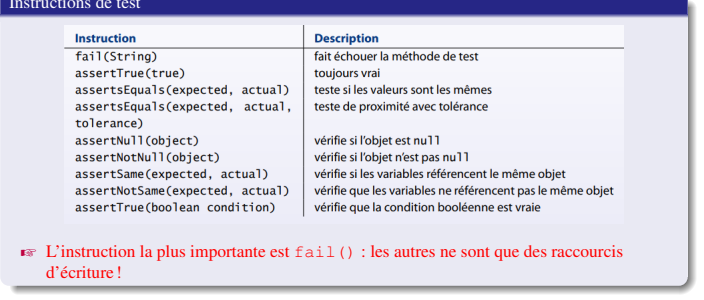

 $\begin{array}{ccccc} \overline{\textbf{QQ}} & & & & & \overline{\textbf{QQ}} & & \\ & & & & & & \overline{\textbf{QQ}} & & \\ & & & & & & \overline{\textbf{QQ}} & & \\ & & & & & & \overline{\textbf{QQ}} & & \\ & & & & & & \overline{\textbf{QQ}} & & \\ & & & & & & \overline{\textbf{QQ}} & & \\ & & & & & & \overline{\textbf{QQ}} & & \\ & & & & & & & \overline{\textbf{QQ}} & & \\ & & & & & & & \overline{\textbf{QQ}} & & \\ & & & & & & & \overline{\textbf{QQ}} & & \\ & & & & & & & \overline$ 

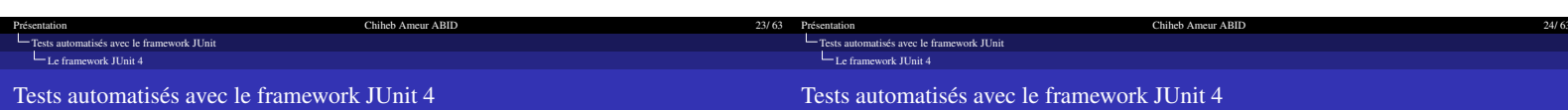

## Tests automatisés avec le framework JUnit 4

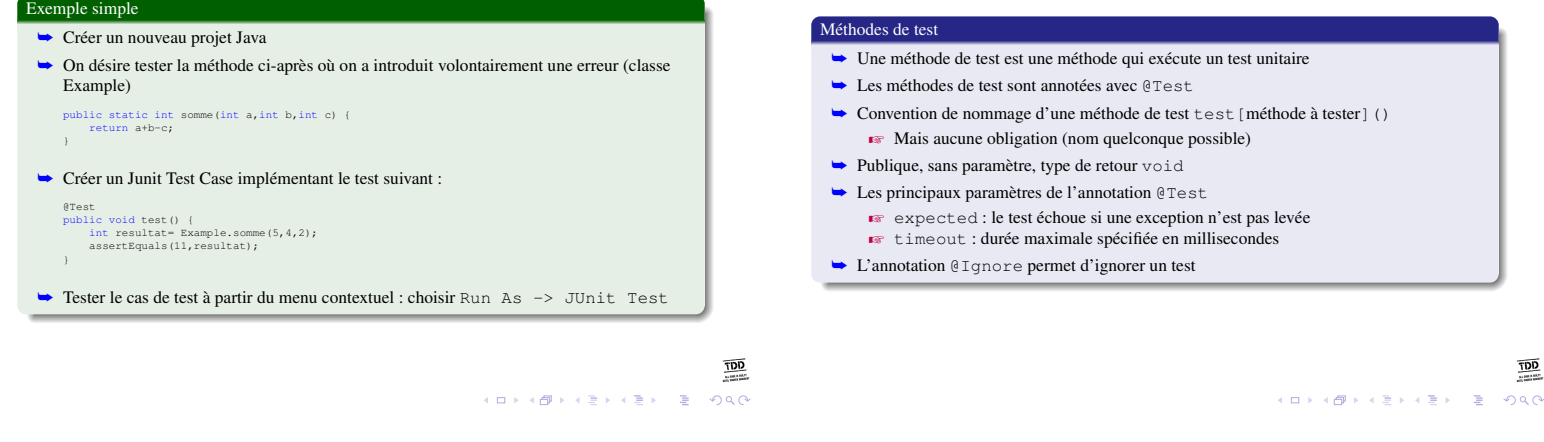

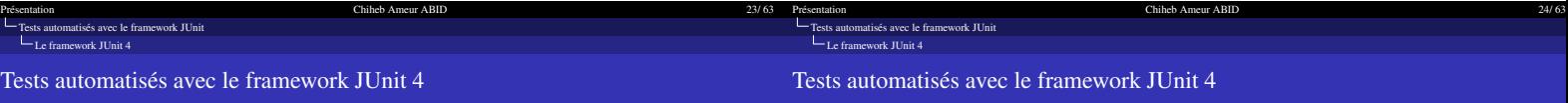

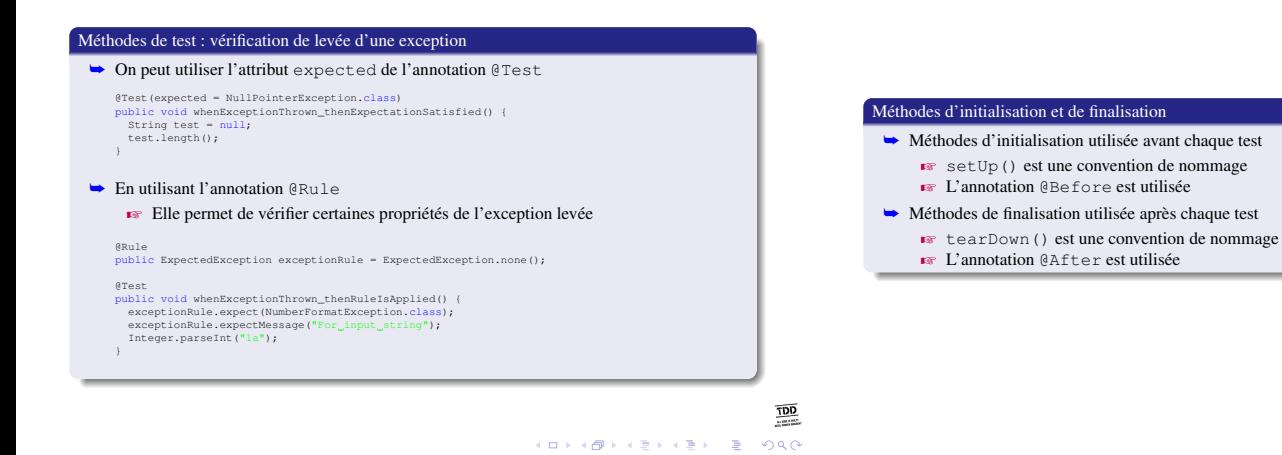

 $\begin{array}{c}\n\hline\n\underline{\text{DD}} \\
\hline\n\end{array}$ 

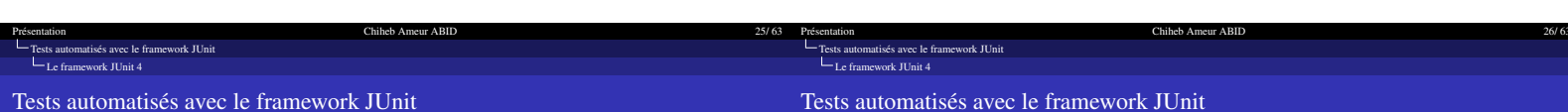

## Méthodes d'initialisation et de finalisation

- $\rightarrow$  Méthodes d'initialisation globale
	- **E** Annotée @BeforeClass
	- **EXECUTE:** Publique et statique
	- $\blacktriangleright$  Exécutée une seule fois avant la première méthode de test
- $\rightarrow$  Méthode de finalisation globale
- **Ex** Annotée @AfterClass
	- $\blacksquare$  Publique et statique
- $\overrightarrow{F}$  Exécutée une seule fois après la dernière méthode de test

Chiheb Ameur ABID

 $\bullet$  Dans les 2 cas, une seule méthode par annotation

# Exemple du TDD

- ➥ En appliquant les principes de TDD, notre objectif est de développer une fonction permettant valider un mot de passe
- $\blacktriangleright$  Le mot de passe doit comprendre entre 5 et 10 caractères

 $\frac{100}{100}$ -<br>KED K (D) K (평) K (평) X (평) X (평) 전 (평) 전

 $rac{100}{100}$  $2990$ 

```
Présentation Chileb Ameur ABID 28/ 63<br>
Chileb Ameur ABIDTests automatisés avec le framework JUnit</u>
            Tests automatisés avec le framework JUnit
Le framework JUnit 4
                                                                                                                                                                                                                                                                       Le framework JUnit 4
❶ Écrire un test
     ► On commence par écrire un test
                                                                                                                                                                                                                                                                      ❷ Écrire le code applicatif
                                                                                                                                                                                                                                                                             ➥ On écrit le code applicatif pour faire passer le test
               package j1exemple1;
import static org.junit.Assert.*;
import org.junit.Assert;
import org.junit.Test;
                                                                                                                                                                                                                                                                                    package j1exemple1;
               class ValidPasswordTest {
@Test
                                                                                                                                                                                                                                                                                    public class PasswordValidator {
                   void test() {
PasswordValidator pv=new PasswordValidator();
Assert.assertEquals(true,pv.isValid("123456"));
                                                                                                                                                                                                                                                                                             public boolean isValid(String pw) {<br>
if (pw.length()>=5 && pw.length()<=10)
                   }
                                                                                                                                                                                                                                                                                                                      return true;
                                                                                                                                                                                                                                                                                                                else
                                                                                                                                                                                                                                                                                                                       return false;
     ➥ Pour exécuter le test, à partir du menu contextuel, choisir Run As -> JUnit Test
                                                                                                                                                                                                                                                                                          }
     ► Évidemment, on est en rouge, puisque le code applicatif n'existe pas<br>
Runs: \frac{\text{Find the 4 after 0.005 seconds}}{\text{Rums: } [1 \qquad \qquad \text{P Father: } [0 \qquad \text{P Father: } [0 \quad \text{P Father: } [0 \quad \text{P Father: } [0 \quad \text{P Father: } [0 \quad \text{P Father: } [0 \quad \text{P Father: } [0 \quad \text{P Father: } [0 \quad \text{P Father: } [}
                                                                                                                                                                                                                                                                             ► Résultat de l'exécution du test : succès<br>
Finalme after 0,023 seconds<br>
Runs: 0<br>
0 Finalmes: 0<br>
0 Finalmes: 0
                                                         п
                                                        \begin{tabular}{l} \hline \textbf{w} \\ \hline \textbf{b} \\ \hline \textbf{b} \\ \hline \textbf{c} \\ \hline \end{tabular} \begin{tabular}{l} \hline \textbf{a} \\ \hline \textbf{c} \\ \hline \textbf{c} \\ \hline \textbf{c} \\ \hline \end{tabular} \begin{tabular}{l} \hline \textbf{a} \\ \hline \textbf{c} \\ \hline \textbf{c} \\ \hline \textbf{c} \\ \hline \end{tabular} \begin{tabular}{l} \hline \textbf{a} \\ \hline \textbf{c} \\ \hline \textbf{c} \\ \hline \textbf{c} \\ \\begin{tabular}{ll} \hline\hline\textbf{a} & \textbf{a} & \textbf{b} & \textbf{c} & \textbf{c} & \textbf{c} & \textbf{c} & \textbf{c} \\ \hline \hline \textbf{a} & \textbf{b} & \textbf{b} & \textbf{c} & \textbf{c} & \textbf{c} \\ \hline \textbf{b} & \textbf{b} & \textbf{b} & \textbf{b} & \textbf{c} & \textbf{b} & \textbf{c} & \textbf{c} \\ \hline \textbf{c} & \textbf{b} & \textbf{b} & \textbf{b} & \textbf{c} & \textbf{b→ Bill j1exemple1.ValidPasswordTest [Runner: JUnit 4] (0,000 s)
                                                                                                                                                                                                                                                                                                                                \equiv Failure Trace
                                                                                                                                                                                                                                                                                                                                                                                                                                               風間に
                                                                                                                                                                                                                                                                                                                                                                                                                                                                                                                \frac{100}{100}\underline{\overline{\text{YDD}}}\equiv at j1exemple1.ValidPasswordTest.test(ValidPasswordTest.java:11)
                                                                                                                                                                                                                                                                                                                                                                                                                                 KOKK@KKEKKEK E DAG
                                                                                                                                                                                                                                          \alpha
```
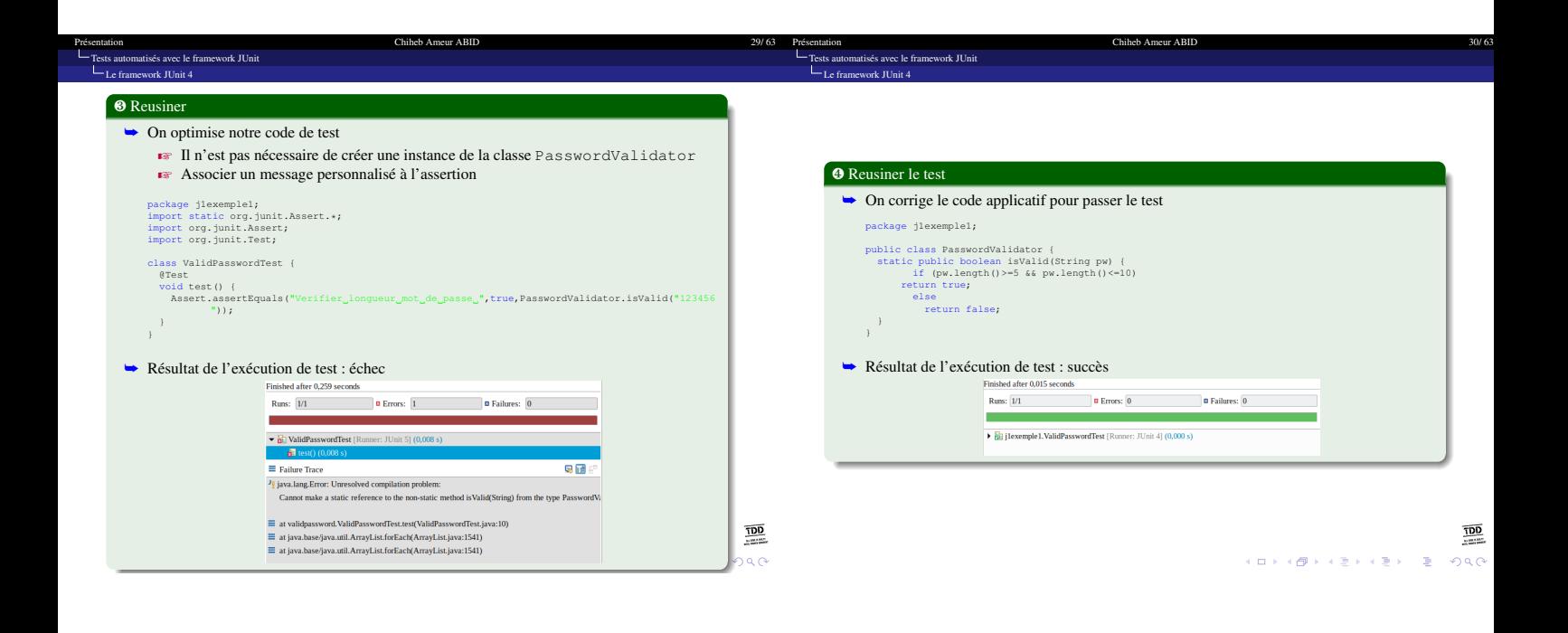

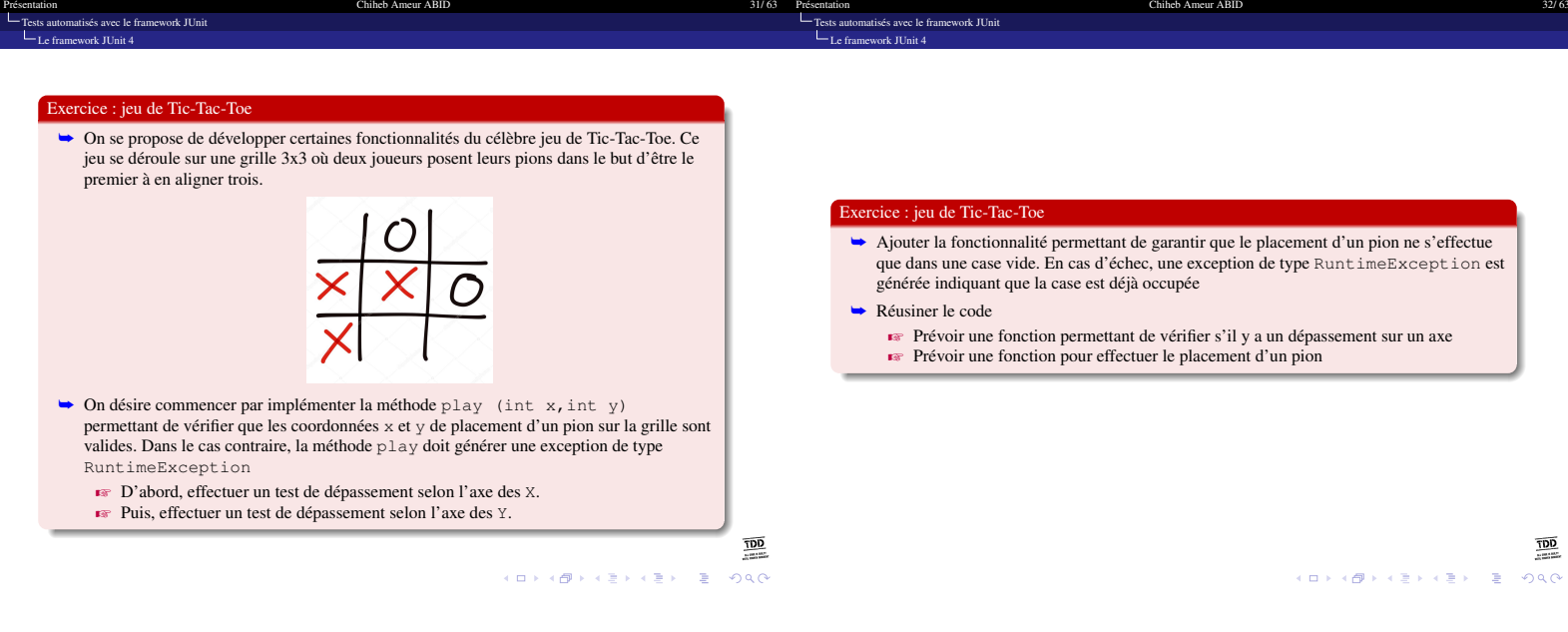

<span id="page-8-0"></span>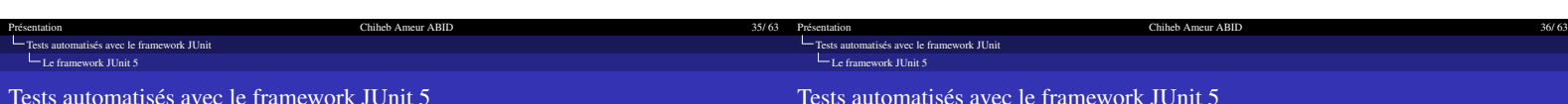

Architecture de JUnit 5

Old test

 $\frac{J$ Unit

New tests

 $\Gamma$ 

an ba IDEs/build tools<br>Cecipse **Maven**<br>**JI** Fesques ∂ gradle

Chiheb Ameur ABID

Other tests

 $\overline{1}$ Third party

JUnit 6

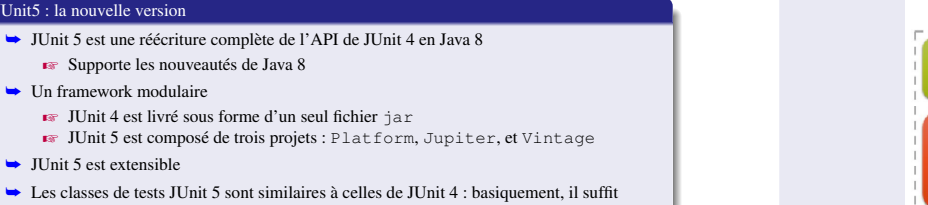

**KOKK@KKEKKEK E DAG** 

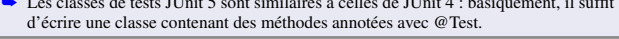

Chiheb Ameur ABID

JUnit5 : la nouvelle version

 $\rightarrow$  JUnit 5 est extensible

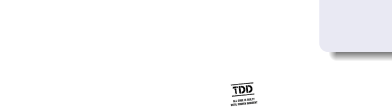

 $\begin{array}{c}\n\hline\n\underline{\text{DD}} \\
\hline\n\end{array}$ -<br>K □ X + @ X + 할 X + 할 X + 할 X + 9 Q Q

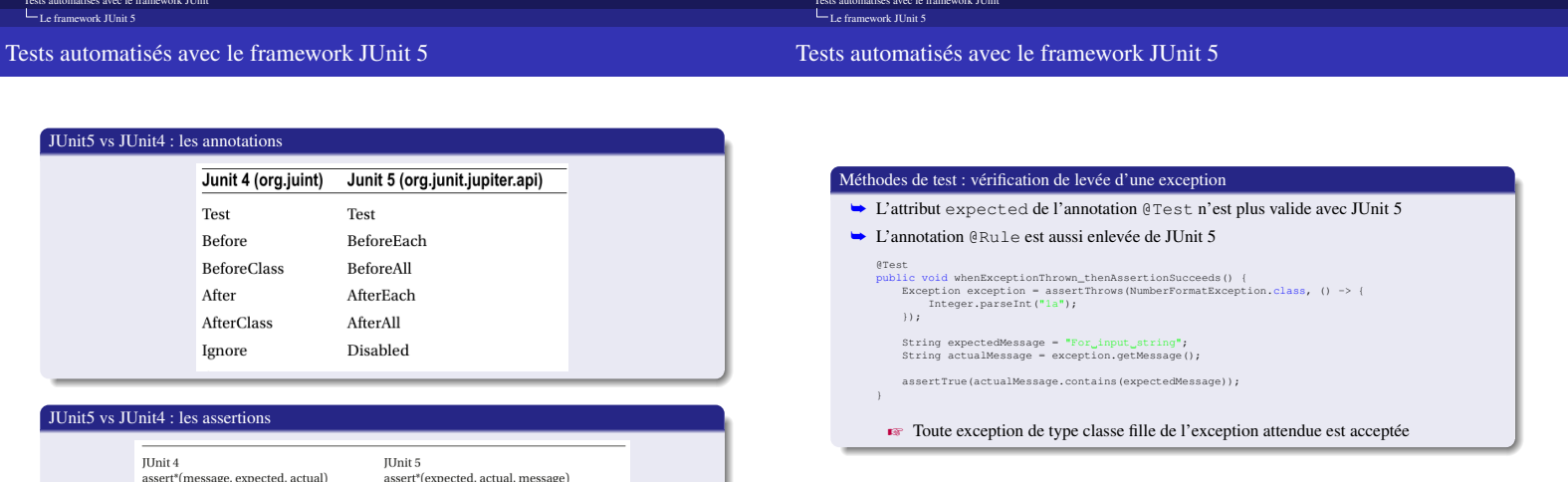

 $\frac{\overline{100}}{\overline{100}}$ 

**KORK@RKERKER E DAG** 

35/63 Présentation

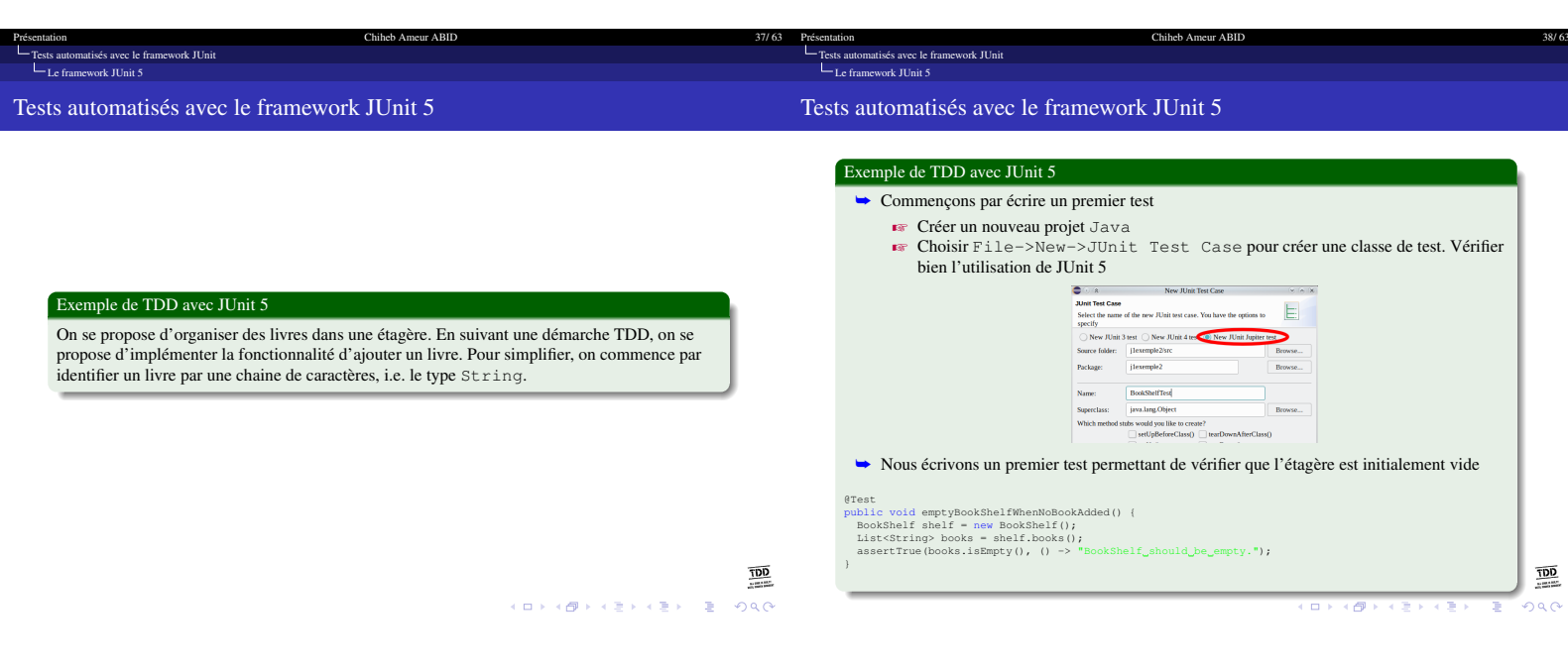

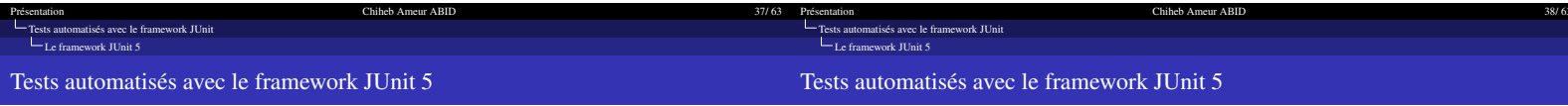

## Exemple de TDD avec JUnit 5

➥ Pour passer au vert dans le cycle de TDD, on écrit une première version du code applicatif  $\blacksquare$  Il s'agit de la classe qui représente une étagère

### import java.util.Collections; import java.util.List;

public class BookShelf { public List<String> books() { return Collections.emptyList(); } }

## Exemple de TDD avec JUnit 5

- ➥ On désire maintenant ajouter la fonctionnalité d'ajouter un livre dans une étagère.
- ➥ On propose d'écrire un test permettant de vérifier que si on effectue deux opérations
	- d'ajout, alors on aurait bien deux livres dans l'étagère
- 
- 
- 
- 
- @Test<br>
Yordi bookshelfContainsTwoBooksWhenTwoBooksAdded() {<br>
BookShelf shelf mew BookShelf();<br>
shelf.add("Programmer\_en\_Java");<br>
shelf.add("Eroster\_avant");<br>
asertEquals(2, books.size(), () -> "BookShelf\_should\_have\_two\_

 $\frac{100}{100}$ **ALD KARAKER AREA** E 1990

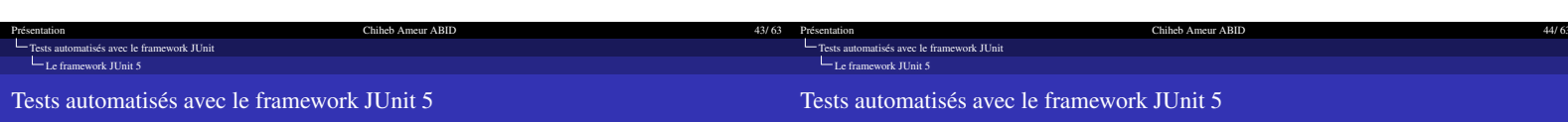

 $\frac{\overline{OD}}{\overline{CD}}$ 

**ALD KARA KEY KEY LE YORO** 

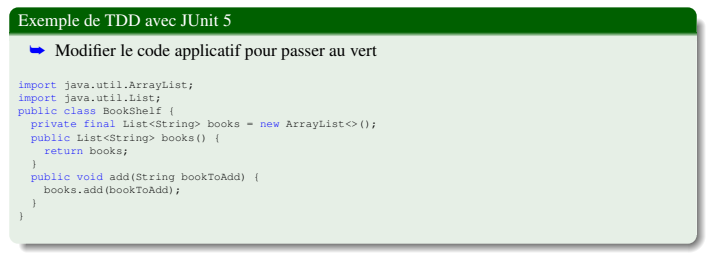

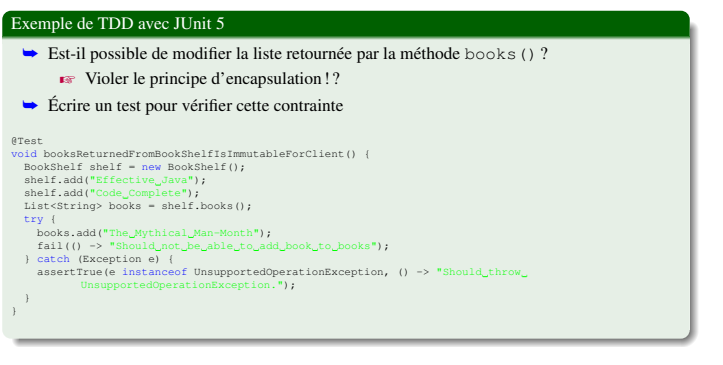

 $\frac{7DD}{1}$ -<br>H (日) H (日) H (원) H (원) H (원) 원 (원) 원) 원 (원) 원 (원) 원 (원) 원 (원) 원 (원) 원 (원) 원 (원) 원 (원) 원 (원) 원 (원) 원 (원) 원 (원) 원 (원) 원 (원) 원 (원) 원 (원) 원 (원) 원 (원) 원 (원) 원 (원) 원 (원) 원 (원) 원 (원) 원 (원) 원 (

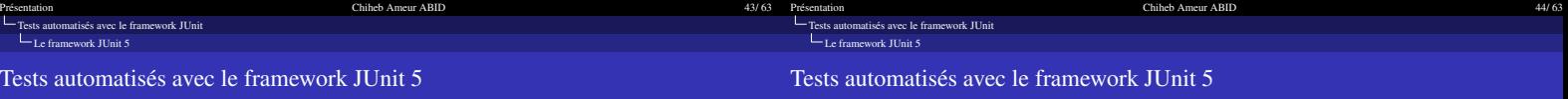

## Exemple de TDD avec JUnit 5

}

➥ Modifier le code applicatif pour passer au vert pour le dernier test ■ Il suffit de modifier le code de la méthode books() pour renvoyer une liste non modifiable

public List<String> books() { return Collections.unmodifiableList(books);

➥ Toujours, refaire les tests pour vérifier qu'ils sont au vert

## Exemple de TDD avec JUnit 5

- ➥ Peut-on améliorer la lisibilité du code de tests ? (Refactoring)
	- $\blacktriangleright$  Utiliser l'annotation @BeforeEach pour effectuer l'initialisation une seule fois pour tous les tests

 $rac{1}{2}$ 

 $\frac{1}{2}$ -<br>- KD X K<mark>D</mark> X K B X X B X D X Q Q Q

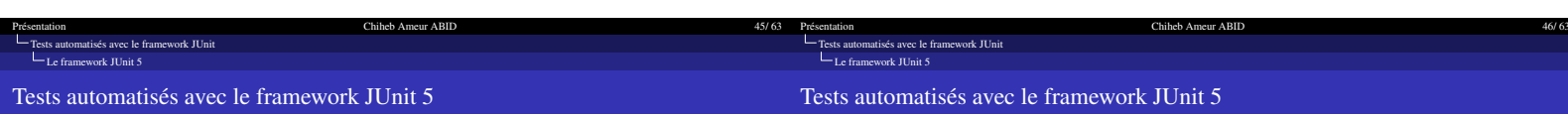

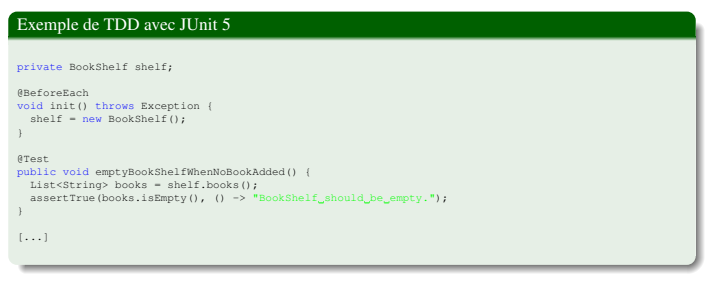

## Exercice de TDD avec JUnit 5

- ❶ En continuant l'exemple précédent, et en suivant une démarche de TDD, ajouter la fonctionnalité permettant de trier la liste des livres selon l'ordre lexicographique
- 
- ❷ On veut retourner une nouvelle liste triée en gardant la liste originale dans le même ordre

 $\begin{array}{ccc} \displaystyle\sum_{i=1}^{\infty}\alpha_i\wedge\alpha_i\wedge\$ 

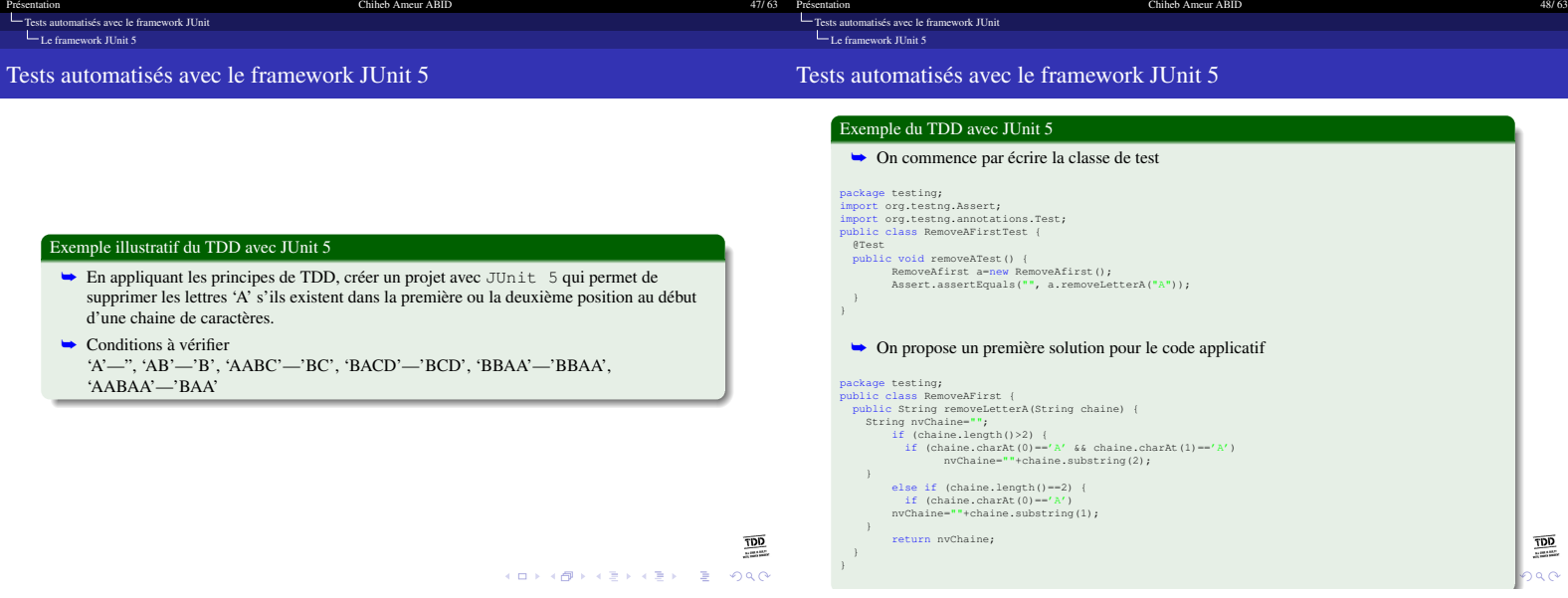

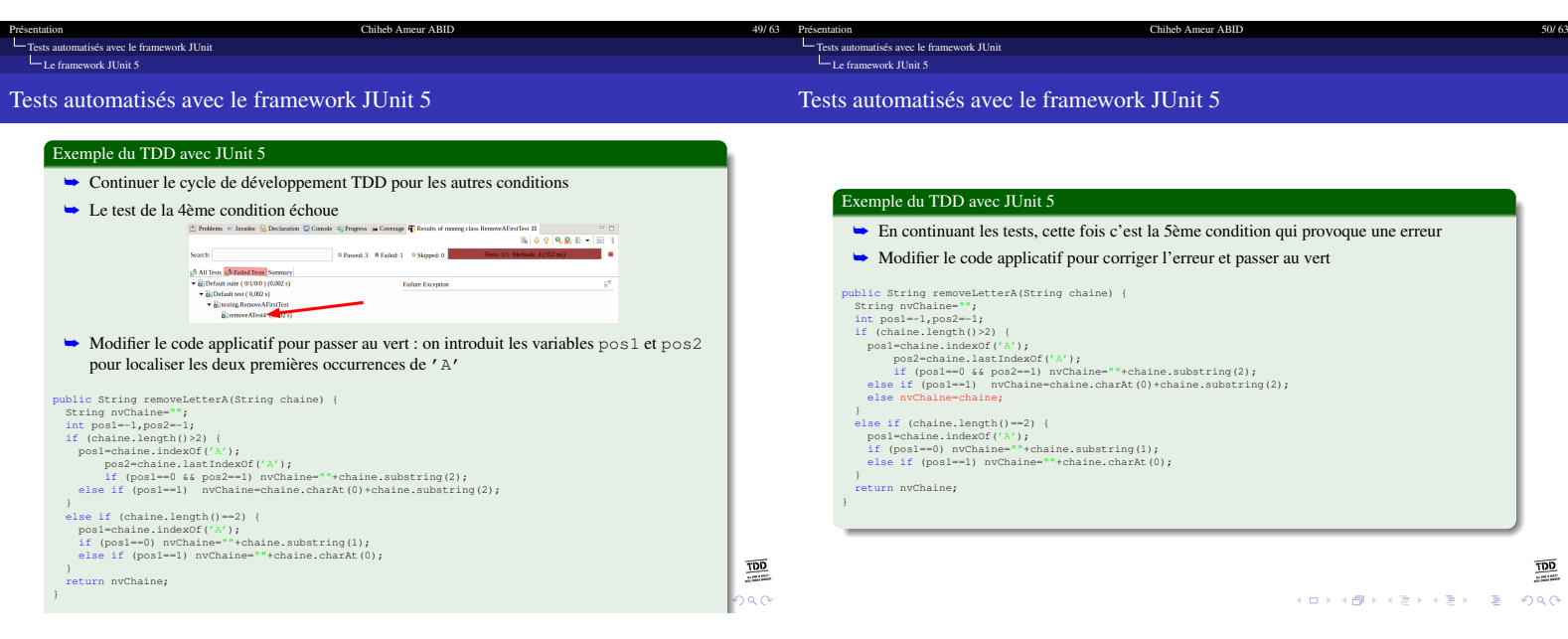

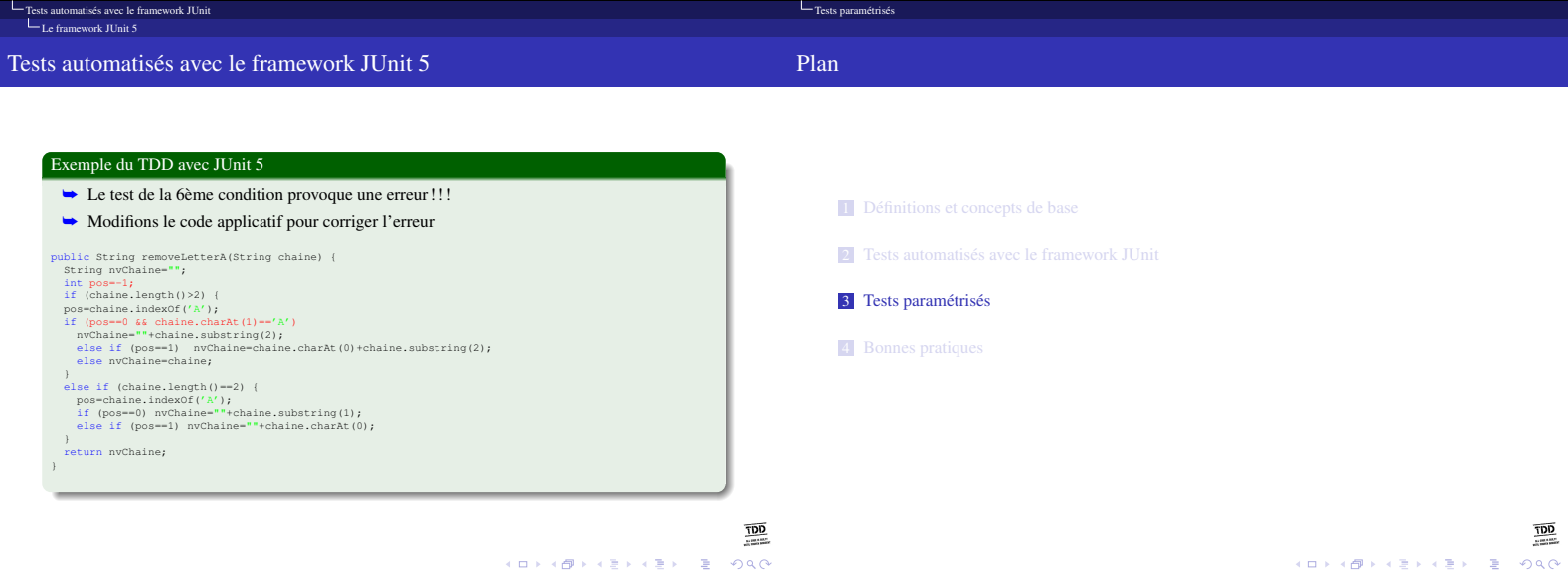

<span id="page-12-0"></span>[Présentation Chiheb Ameur ABID 52/ 63](#page-0-1)

Présentation 51/63 and 51/63 and 51/63 contract to the Chiheb Ameur ABID 51/63

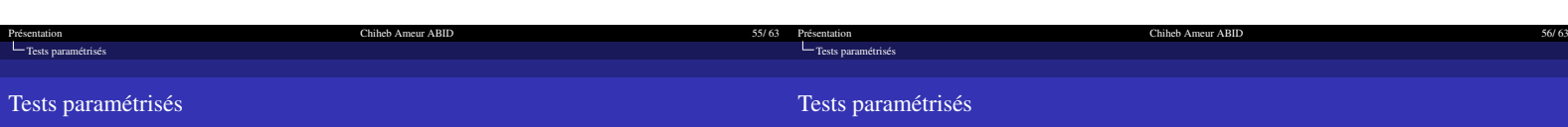

Exemple : un seul argument ➥ Soit à tester la méthode suivante public static boolean isOdd(int number) { return number % 2 != 0;

➥ Code de la méthode de test

@ParameterizedTest @ValueSource(ints = {1, 3, 5, -3, 15, Integer.MAX\_VALUE}) void testOddShouldReturnTrueForOddNumbers(int number) { assertTrue(Operations.isOdd(number));

Présentation **Childebe Ameur ABID** 56/63<br> **Childebe Ameur ABID** 56/63<br>
<u>Trests paramétrisés</u>

}

}

- $\rightarrow$  Junit $\,$ 5 permet les tests paramétrisés en utilisant des différentes valeurs pour la même méthode de test
- ➥ Un test paramétrisé est exécuté autant de fois que les valeurs spécifiées sur ses entrées
- ➥ L'annotation @ParameterizedTest, du package org.junit.jupiter.params, est utilisée pour indiquer qu'un test est paramétrisé ➥ L'annotation @ValueSource, du package
- org.junit.jupiter.params.provider, permet de spécifier les valeurs sur les entrées

## ➥ Les types acceptés

Tests paramétrisés

short , byte , int , long , float , double , char , java.lang. String

 $\frac{100}{100}$ KOKK@KKEKKEK E 1990

## $\begin{array}{c}\n\hline\n\underline{\text{DD}} \\
\hline\n\end{array}$

Présentation<br>[Tests paramétrisés](#page-12-0) Tests paramétrisés Tests paramétrisés Données à partir d'un fichier Plusieurs arguments ➥ L'annotation @CsvFileSource permet de spécifier des données au format CSV à partir ➥ L'annotation @CsvSource permet de spécifier des données au format CSV d'un fichier  $\blacktriangleright$  La conversion est effectué systématiquement à partir de type  $\tt String$  $\rightarrow$  La première ligne du fichier csv doit contenir le nom des arguments Exemple : plusieurs arguments Exemple : données à partir d'un fichier **►** La méthode à tester ➥ Code de la méthode de test public static int somme(int a, int b, int c) {<br>return a+b+c; @ParameterizedTest<br>@CsvFileSource(resources = "./test.csv", numLinesToSkip = 1)<br>void testSommeShouldReturnSumofNumbersfromFile(int a,int b,int c) {<br>assertEquals(a+b+c,Operations.somme(a,b,c)); }  $\overline{1}$ ➥ Code de la méthode de test ➥ Exemple de contenu du fichier test.csv @ParameterizedTest<br>@CsvSource({"1,2,3"," 3, 5, 5, -3", "15, 10,0"})<br>void testSommeShouldReturnSumofNumbers(int a,int b,int c) {<br>assertEquals(a+b+c,Operations.somme(a,b,c)); a,b,c 1,2,3 } 4,5,6 7,8,9 $\frac{1}{200}$  $\frac{100}{200}$ 

KORK@RKERKER E DAG

[Présentation Chiheb Ameur ABID 55/ 63](#page-0-1)

KOKK@KKEKKEK E DAG

<span id="page-14-0"></span>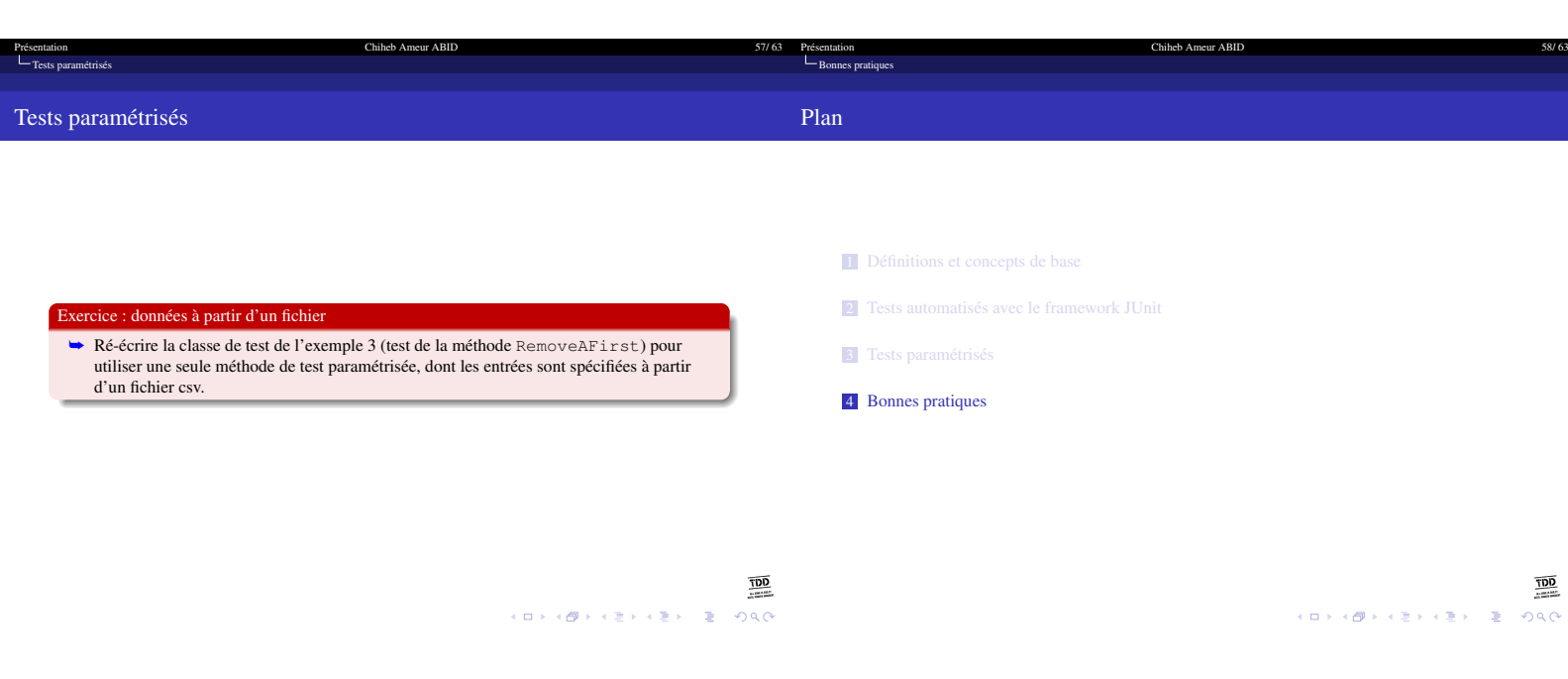

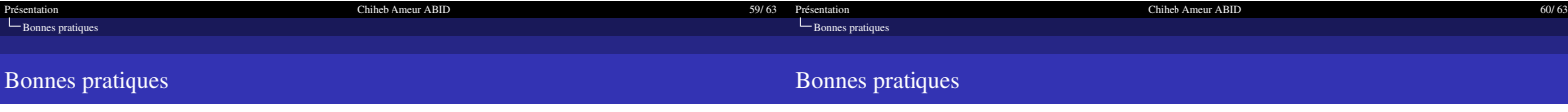

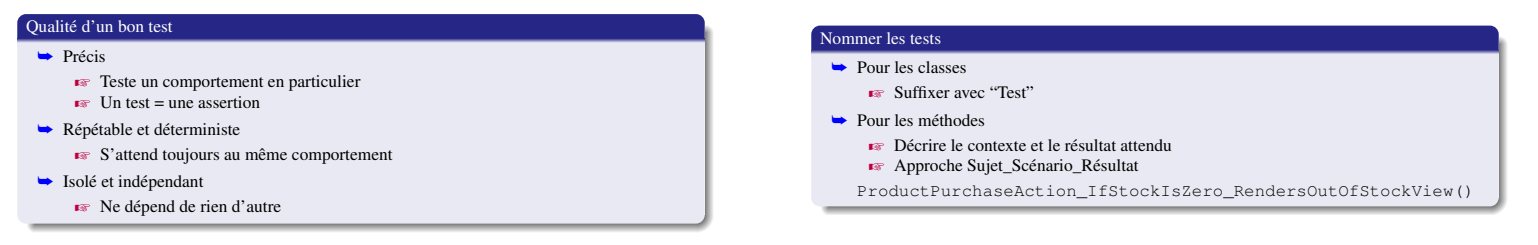

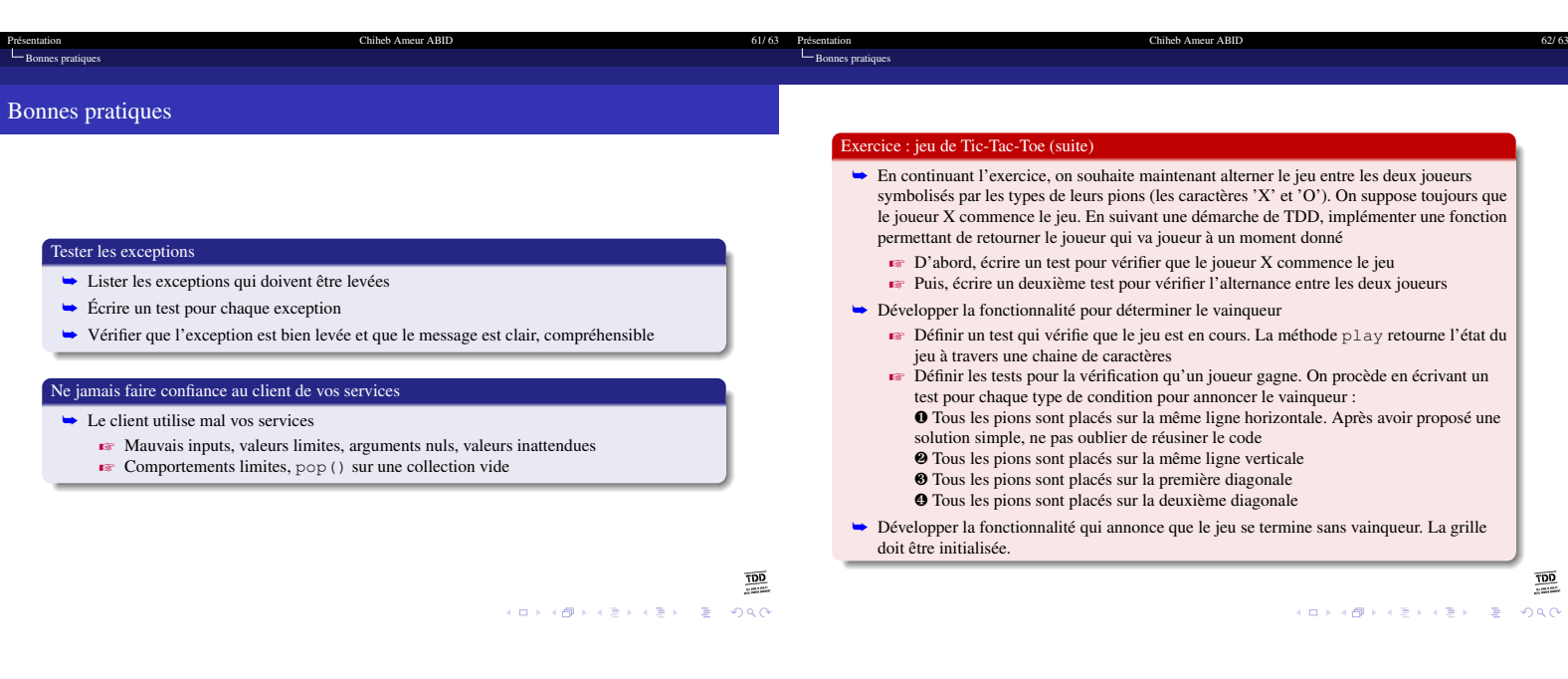

Chiheb Ameur ABID 63/ 6 Presentation<br>[Bonnes pratiques](#page-14-0)

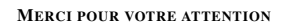

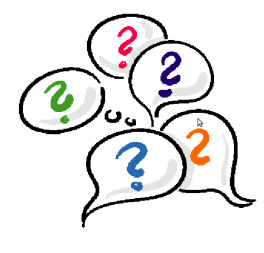

Questions ?